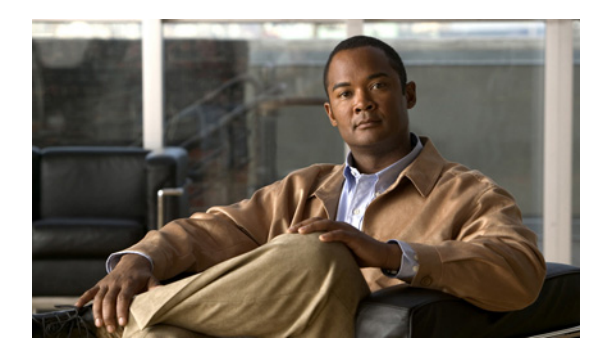

# **CHAPTER 11**

# **SDM** テンプレートの設定

## 機能情報の確認

ご使用のソフトウェア リリースでは、この章で説明されるすべての機能がサポートされているとは限 りません。最新の機能情報と注意事項については、ご使用のプラットフォームとソフトウェア リリー スに対応したリリース ノートを参照してください。

プラットフォームのサポートおよびシスコ ソフトウェア イメージのサポートに関する情報を検索する には、Cisco Feature Navigator を使用します。Cisco Feature Navigator には、 <http://www.cisco.com/go/cfn> からアクセスします。Cisco.com のアカウントは必要ありません。

## **SDM** テンプレートの設定の前提条件

設定された SDM テンプレートを適用でするには、**reload** 特権 EXEC コマンドを入力する必要があり ます。

## **SDM** テンプレートの設定に関する制約事項

- **•** IPv6 ルーティングをサポートするには、スイッチで LAN Base イメージを実行している必要があ ります。
- **•** SDM テンプレートの選択と設定を行う際、設定を有効にするため、スイッチをリロードする必要 があります。
- **•** デュアル IPv4/IPv6 テンプレートを最初に選択しないで IPv6 機能を設定しようとすると、警告 メッセージが生成されます。
- **•** デュアル スタック テンプレートを使用すると、リソースごとに使用可能な TCAM 容量が少なくな るため、IPv4 トラフィックだけを転送する場合は、このテンプレートを使用しないでください。

# **SDM** テンプレートの設定に関する情報

#### **SDM** テンプレート

ネットワークでのスイッチの使用状況に応じて、SDM テンプレートを使用して、特定の機能に対する サポートを最適化するようにスイッチのシステム リソースを設定できます。

一部の機能にシステムを最大限に利用させるようにテンプレートを選択したり、デフォルト テンプ レートを使用してリソースを均衡化することができます。

Ternary CAM(TCAM)リソースをさまざまな用途に割り当てるために、スイッチ SDM テンプレー トはシステム リソースにプライオリティを設定して、特定の機能のサポートを最適化します。LAN Base イメージを実行すると、次の機能を最適化するために SDM テンプレートを選択することができ ます。

- **•** デフォルト:デフォルト テンプレートでは、レイヤ 2 のすべての機能に対してリソースを均衡化 します。
- **•** デュアル IPv6 および IPv6:デュアル スタック環境でスイッチを使用できるようになります(IPv4 と IPv6 の両方をサポート)。
- **•** LAN Base ルーティング:ルーティング テンプレートは、一般的に、ネットワークの中心にある ルータまたはアグリゲータで必要となります。IPv4 ユニキャスト ルーティングに対して、システ ム リソースを最大化します。

「デュアル [IPv4/IPv6 SDM](#page-2-0) デフォルト テンプレート」 (P.11-3) を参照してください。

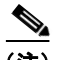

(注) LAN Lite イメージを実行するスイッチはデフォルト SDM テンプレートだけをサポートします。

#### 表 **11-1 IPv4** テンプレートによって許容される機能リソースの概算

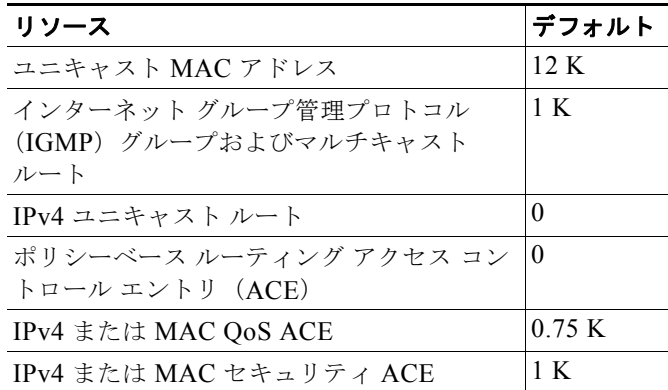

#### 表 **11-2** 各テンプレートに割り当てられた機能のリソースの概算

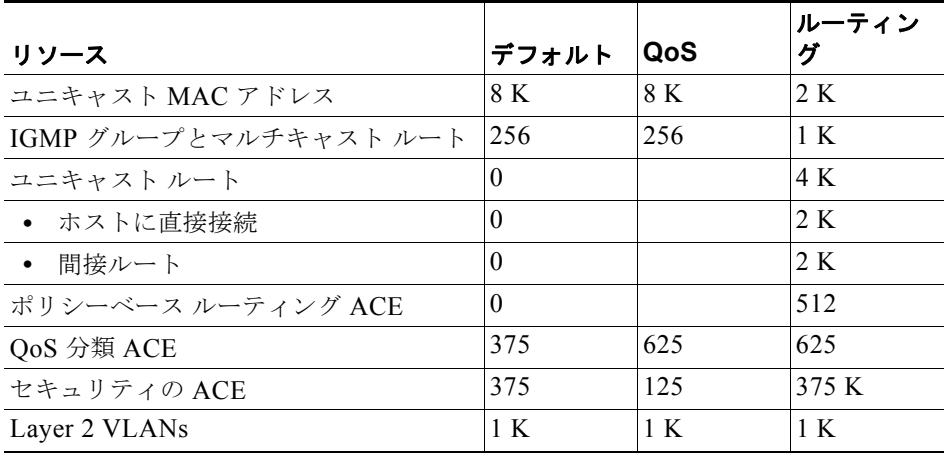

a ka

表の最初の 8 行(ユニキャスト MAC アドレスからセキュリティ ACE まで)は、各テンプレートが選 択されたときに設定されるハードウェアのおおよその限度を表します。ハードウェア リソースのある 部分がいっぱいの場合は、処理のオーバーフローはすべて CPU に送られ、スイッチのパフォーマンス に重大な影響が出ます。最後の行は、スイッチのレイヤ 2 VLAN の数に関連するハードウェア リソー ス消費量を計算するための目安です。

#### <span id="page-2-0"></span>デュアル **IPv4/IPv6 SDM** デフォルト テンプレート

IP バージョン 6 (IPv6) スイッチングをサポートするために SDM テンプレートを選択できます。IPv6 の詳細および IPv6 ルーティングの設定手順については、第 41 章「スタティック IP ユニキャスト ルー ティングの設定」を参照してください。

このソフトウェア リリースは、IPv6 トラフィック転送時に Policy-Based Routing (PBR) をサポート しません。**dual-ipv4-and-ipv6 routing** テンプレートが設定されている場合に限り、このソフトウェア は IPv4 PBR をサポートします。

デュアル IPv4/IPv6 テンプレートを使用することにより、(IPv4 と IPv6 の両方をサポートする)デュ アル スタック環境でスイッチを使用できるようになります。デュアルスタック テンプレートを使用す ると、各リソースで使用可能な TCAM 容量が少なくなります。IPv4 トラフィックだけを転送する場合 は、このテンプレートを使用すべきではありません。

次に示す SDM テンプレートは、IPv4 および IPv6 環境をサポートしています。

- **•** デュアル IPv4/IPv6 デフォルト テンプレート:IPv4 の場合はレイヤ 2、QoS、および ACL をサ ポートし、IPv6 の場合は、レイヤ 2、IPv6 ホスト、および ACL をサポートします。
- **•** デュアル IPv4/IPv6 ルーティング テンプレート:IPv4 の場合は、レイヤ 2、マルチキャスト、 ルーティング(ポリシーベース ルーティングを含む)、QoS、および ACL をサポートし、IPv6 の 場合はレイヤ 2、ルーティング、および ACL をサポートします。

(注) IPv4 ルートに必要なのは、1 つの TCAM エントリだけです。IPv6 ではハードウェア圧縮方式が使用さ れるため、IPv6 ルートは複数の TCAM エントリを使用することができ、ハードウェアで転送されるエ ントリ数が削減されます。たとえば、IPv6 によって直接接続された IP アドレスの場合、デスクトップ テンプレートで使用可能なエントリ数は 2000 未満になります。

#### 表 **11-3** デュアル **IPv6/IPv6** テンプレートによって許容される機能リソースの概算**<sup>1</sup>**

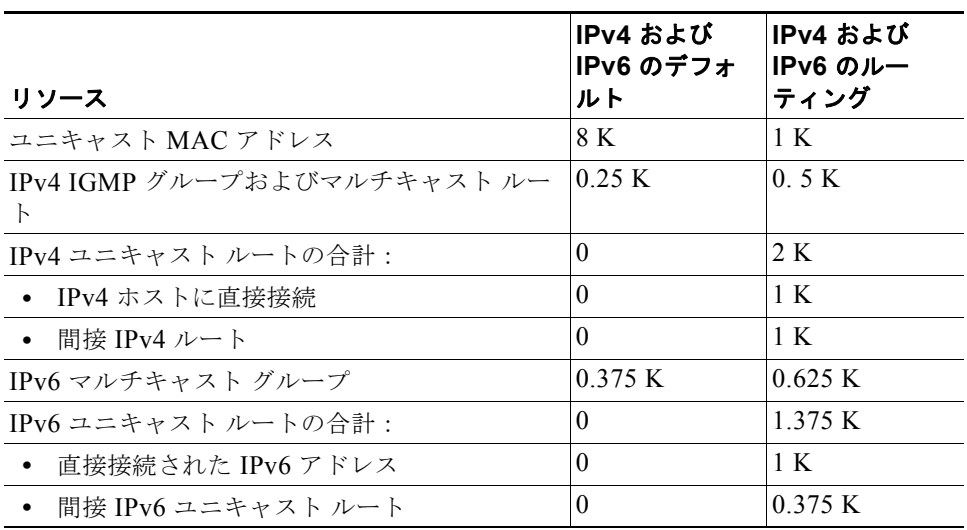

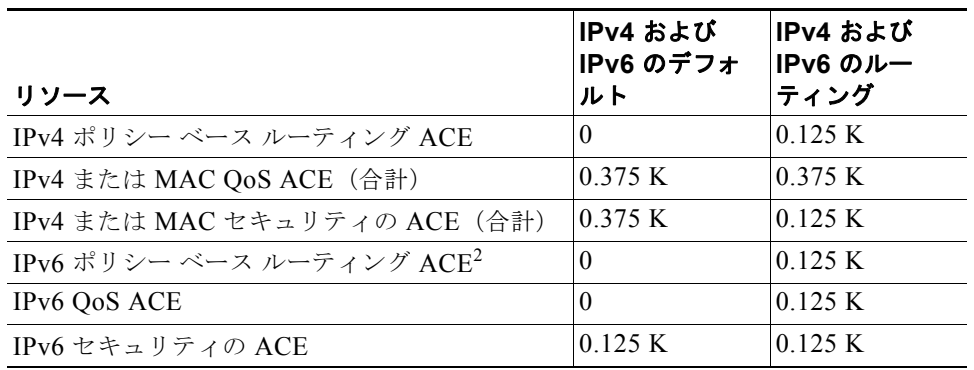

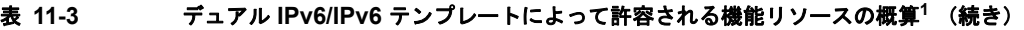

1. この見積もりには、8 つのルーテッド インターフェイス、約 1000 個の VLAN が設定されたス イッチを使用しています。

2. IPv6 ポリシーベース ルーティングはサポートされません。

# スイッチ **SDM** テンプレート機能の設定方法

### **SDM** テンプレートの設定

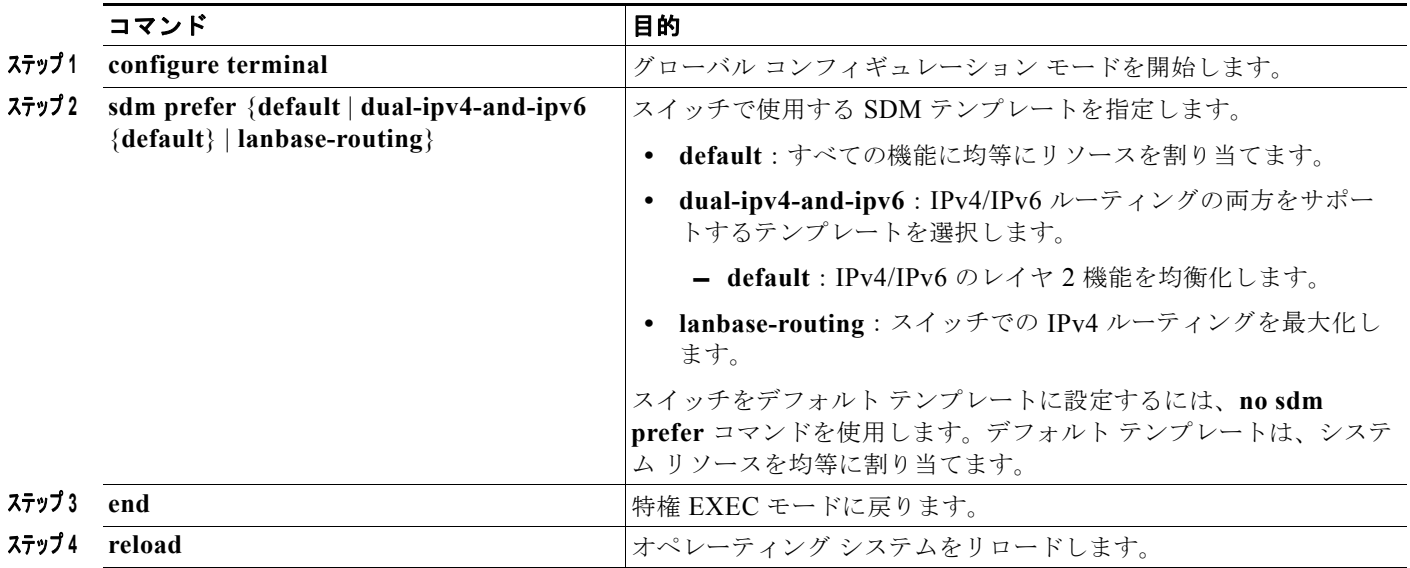

## **SDM** テンプレートのモニタリングおよびメンテナンス

次に、**show sdm prefer default** コマンドの出力例を示します。 Switch# **show sdm prefer default** "default" template: The selected template optimizes the resources in the switch to support this level of features for 0 routed interfaces and 1024 VLANs. number of unicast mac addresses: 8K number of IPv4 IGMP groups: 0.25K number of IPv4/MAC qos aces: 0.375k

number of IPv4/MAC security aces: 0.375k

次に、**show sdm prefer dual-ipv4-and-ipv6 default** コマンドの出力例を示します。

Switch# **show sdm prefer dual-ipv4-and-ipv6 default**

 "dual-ipv4-and-ipv6 default" template: The selected template optimizes the resources in the switch to support this level of features for 0 routed interfaces and 1024 VLANs.

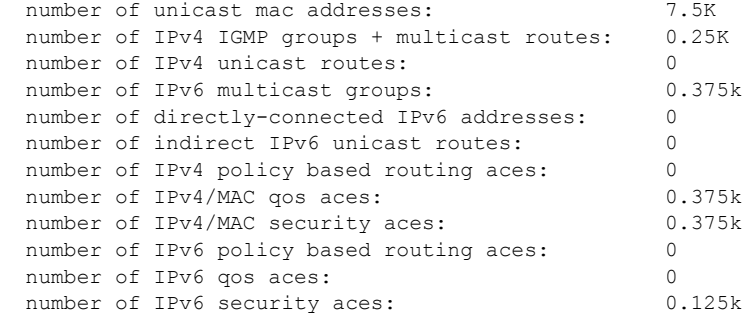

次に、**show sdm prefer lanbase-routing** コマンドの出力例を示します。

#### Switch# **show sdm prefer lanbase-routing**

 "lanbase-routing" template: The selected template optimizes the resources in the switch to support this level of features for 8 routed interfaces and 1005 VLANs.

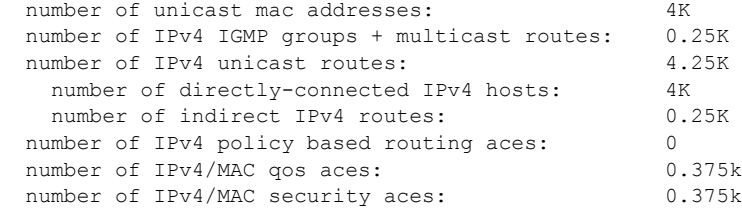

# **SDM** テンプレートの設定例

### デュアル **IPv4/IPv6** デフォルト テンプレート設定:例

次に、デスクトップ スイッチに IPv4/IPv6 デフォルト テンプレートを設定する例を示します。

Switch(config)# **sdm prefer dual-ipv4-and-ipv6 default** Switch(config)# **exit** Switch# **reload** Proceed with reload? [confirm]

## その他の関連資料

ここでは、スイッチ管理に関する参考資料について説明します。

#### 関連資料

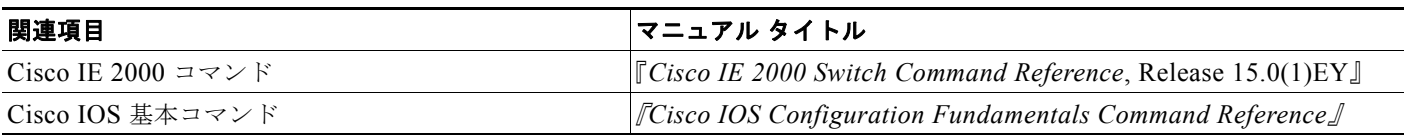

#### 標準

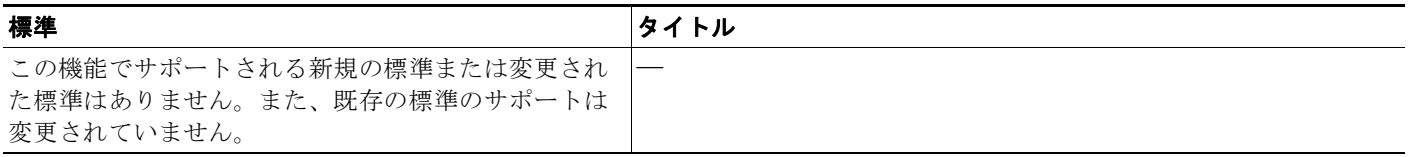

### **MIB**

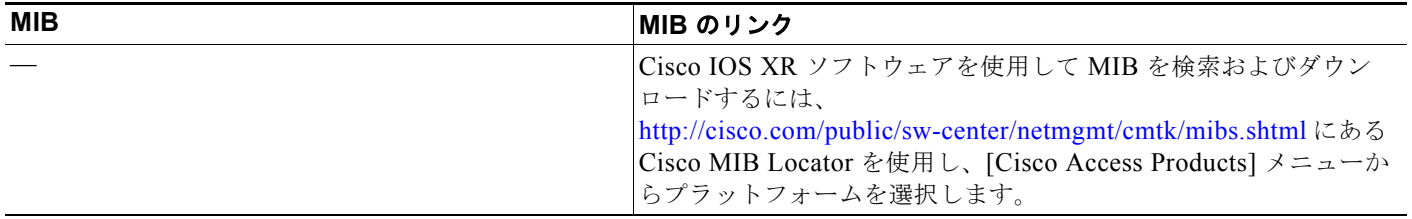

## **RFC**

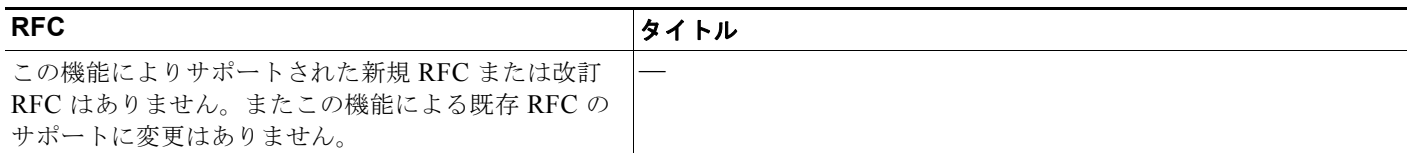

### シスコのテクニカル サポート

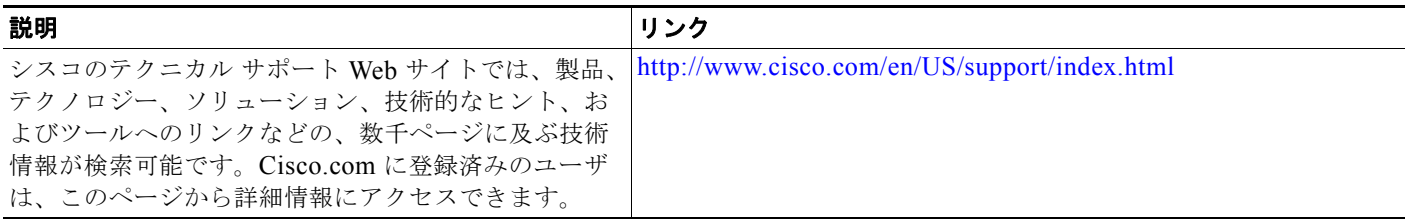